Introduction to Python Robot Operating System

Autonomous Robotics Labs

Labs 01 (19.2./21.2. 2019)

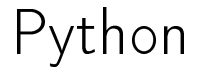

# **Outline**

- $\blacktriangleright$  Intro to ARO labs
- $\blacktriangleright$  Python
	- $\blacktriangleright$  Basics
	- $\blacktriangleright$  Loops
	- $\blacktriangleright$  Packages
	- $\blacktriangleright$  Example
- $\triangleright$  ROS
	- $\blacktriangleright$  Basic concepts
	- ▶ Components & command line commands
	- $\blacktriangleright$  Creating workspace

# ARO Labs

 $\blacktriangleright$  For details and contacts  $-$  please see the course web page

 $\blacktriangleright$  Main assignment:

 $\blacktriangleright$  Develop a program for a real turtlebot

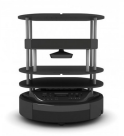

- ► Explore a simple maze ( $\sim$  5  $\times$  5 meters)
- $\blacktriangleright$  Find and retrieve an object
- $\blacktriangleright$  Bring it back to the start
- $\blacktriangleright$  The first 7 labs should give you the basic knowledge needed to do this

# Python

- ▶ What is Python?
	- ▶ (very) high-level programming language
- ▶ Why Python?
	- $\blacktriangleright$  loads of code for many problems, especially scientific  $\&$  engineering (direct open-source/free Matlab competition)
	- $\blacktriangleright$  ROS support
- ▶ Which Python?
	- $\blacktriangleright$  Two main versions:
		- $\blacktriangleright$  2.7
		- $\triangleright$  3 x (currently 3.7)
	- $\blacktriangleright$  Trap for young players in Python 2.7:

 $print(7 / 2)$  # 3

Integer divided by integer will result in an integer!

 $print(7 / 2.0)$  # 3.5

▶ Unfortunately, ROS supports only Python 2.7

## How to install on your machine and where to code?

- $\blacktriangleright$  Python is installed by default on many Linux distros, otherwise: <https://www.python.org/downloads/>
- ▶ Packages are installed via pip (e.g., \$ pip install numpy)
- $\triangleright$  Optional package manager  $-$  Anaconda <https://www.anaconda.com/distribution/>
- Always remember that you need Python 2.7

#### $\blacktriangleright$  Coding environments:

- $\blacktriangleright$  PyCharm preinstalled on faculty machines
- $\triangleright$  VS Code free, very lightweight IDE with support for many languages and community developed extensions; support for GIT
- $\triangleright$  Spyder free Python IDE with interactive (IPython) console "free Matlab
- $\blacktriangleright$  Jupyter notebook  $-$  IPython in your browser
- $\triangleright$  Vim  $-$  for the hardcore Linux fans
- I many other environments exists...

#### Python programs

 $\triangleright$  Code organized into "script" files with "py" extension

 $\blacktriangleright$  a script can be run either from an IDE or via command line:

python my\_script.py

 $\blacktriangleright$  Larger code organized into packages and modules

▶ packages > basically directories containing script files (~modules)

Import a module (or a package...):

import <module\_name>

Import a components from a module:

from <module\_name > import <component\_or\_class >

Import a module under a different name:

import <module\_name> as <my\_name>

And everything together:

from <module\_name> import <component> as <my\_component\_name>

Import everything from a module:

from  $\leq m \leq d$ ule name> import \* #  $\leq$  - NEVER DO THIS!!!

## Basic Syntax

 $\blacktriangleright$  The usual basic stuff:

2 + 3  $a = 2$  $b = 3$  $c = a + b$ 

...and so on.

 $\blacktriangleright$  Again:

 $\blacktriangleright$ 

 $x = 2 / 3$  $print(x)$  # 0  $y = 2 / 3$ .  $print(y)$  # 0.6666666667

 $\blacktriangleright$  Be careful about it!

Python variables are not typed :  $a = 1$  $a = "hello"$  # no error!

# Basic Syntax

#### $\blacktriangleright$  Comments:

```
# single line comment
""" Multiline
comment
"''"''"111Single quotes work as well
111
```
(although, the multiline comment is just a multiline string that is not stored or printed out)

 $\triangleright$  Output:

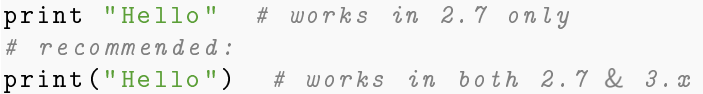

# **Strings**

- $\blacktriangleright$  Can be specified using either single or double quotes (always matching)
- $\blacktriangleright$  Adding variables:

```
temp = 37humid = 70print ("The temperature is \{\} degrees \setminuswith \{\}<sup>y</sup> humidity.".format (temp, humid))
# Prints: The temperature is 37 degrees
# with 70% humidity .
```
 $\blacktriangleright$  There are many was to format a string, search for "python string" formatting"

#### Lists I

 $\blacktriangleright$  "arrays" or as Python calls them  $-$  "lists":

```
1 = [1, 2, 3, 4, 5]print(1) # [1, 2, 3, 4, 5]print(1[0]) # 1
1. append (6) # append 6 at the end of the list
a = 1. pop () # simple "stack" - LIFO
print (a) # 6
1[2] = 11 # assign 11 to the 3rd element
print(1) # [1, 2, 11, 4, 5]
```
 $\triangleright$  multidimensional or "nested" list:

 $12D = [[1, 2, 3], [4, 5, 6]]$  $print(12D[1][2])$  # 6

 $\blacktriangleright$  lists from ranges and how to convert other objects to lists:

**lrange = list (range (10))** # 2.7 does not need list ()

# Lists II

 $\blacktriangleright$  The blessing & the curse – Python variables are not typed:

 $mixedList = ["a", 2, myObject]$ 

 $\blacktriangleright$  Length of an array (or any other iterable):

 $print(len(Image))$  # 10

 $\blacktriangleright$  Check if a list contains a value:

 $print(3 in Image)$  #  $True$ 

 $\blacktriangleright$  Lists are good (especially because of list comprehensions, shown later) but for more complex operations use numpy arrays (also shown later)

 $\blacktriangleright$  "lists" with unique elements  $-$  i.e. math-like sets

```
mySet = set(\lceil "a", "b" \rceil)mySet = { "a", "b" }print (mySet) \# { 'a', 'b'}
print("a" in mySet) # True
mySet .add("c")
print (mySet) # \{'a', 'b', 'c'\}mySet .add("a")
print (mySet) # \{'a', 'b', 'c'\}
```
 $\blacktriangleright$  Usual mathematical set operations are possible (union, intersection,...)

 $\blacktriangleright$  Immutable version:

myFrozenSet = frozenset ( mySet )

# **Tuples**

- $\triangleright$  ordered immutable lists
- $\blacktriangleright$  Why?
	- $\blacktriangleright$  functions can return multiple values (more on that later)
	- $\blacktriangleright$  slightly faster
	- $\blacktriangleright$  the usual immutable stuff (e.g., comparison of two variables)

```
myTuple = tuple([1, 2])myTuple = (1, 2)singleTuple = (1, ) # note the comma!
```
 $\blacktriangleright$  Indexing works the same way as it does with lists:

 $print(myTuple [0])$  # 1

 $\blacktriangleright$  Immutable?

 $myTuple [0] = 5$  # error!

#### **Dictionaries**

 $\blacktriangleright$  Unordered "hash tables"

```
d = \{ "key1" : "value1" , "key2" : 2 \}print(d["key1"]) # "value1"
print(d['key2'']) # 2d[" newKey "] = " newValue "
\texttt{print(d)} # {'key2': 2, 'key1': 'value1', 'newKey': 'newValue'}
```
▶ Ordered dictionary:

from collections import OrderedDict orderedDictionary = OrderedDict ()

 $\blacktriangleright$  remembers order of insertion

#### collections & more

- $\blacktriangleright$  The Python package *collections* contains more useful classes
- $\blacktriangleright$  Queue (FIFO):

```
from Queue import Queue
q = Queue()q.put (1)
q.get ()
```
- this is in contrast to the previously shown "stack-like" (LIFO) behavior of normal lists

▶ Double sided list (faster left-append or prepend, if you will)

```
from Queue import deque
dq = degue()dq. append (1)
dq. appendleft (2)
print(dq) # degree([2, 1])dq. popleft () # 2
dq.pop() # 1
```
#### Conditions

```
if <condtion >:
        pass # "pass" does nothing, not even an error
elif <another condtion>:
        pass
else :
        pass
```
 $\triangleright$  Mind the "tab" space  $-$  important part of code structure (unfortunately)

- $\triangleright$  consecutive lines with the same amount of whitespace before them exist in the same scope
- In use spaces instead of tabs (most good Python IDEs insert spaces when tab key is pressed)
- $\triangleright$  No "select-case" statements  $-$  can only be implemented with if-elif
- $\blacktriangleright$  Ternary operator (i.e. in-line condition):

 $w = 5$  $v = "a"$  if  $w > 5$  else "b"  $print(v)$  # b

#### While Loops

 $\blacktriangleright$  Loop that will continue until the condition is met:

```
while <condition >:
         <do_stuff >
```
 $\blacktriangleright$  Example:

 $a = 1$ while a < 10:  $a + 2$ print (a)  $\# 3, 5, 7, 9, 11$ 

 $\blacktriangleright$  More complex example:

```
a = 1while a < 10:
       a + 2if a == 5:
                continue # skips the rest of the current loop
       print (a)
        if a > 8:
               break # breaks out of the loop
# Prints: 3, 7, 9 (5 is skipped and breaks before 11)
```
#### For loops

 $\blacktriangleright$  Classic loop iterating through a sequence of numbers:

```
for i in range (10):
        print (i)
# Prints numbers from 0 to 9 (10 is not included !)
```
 $\blacktriangleright$  For loop actually iterates ("goes through") any *iterable*:

```
for elem in [4, 6, 8, 12]:
       print ( elem )
# Prints 4 6 8 12
```

```
d = \{ "a" : 1, "b" : 2, "c" : 3 \}for key, value in d. items ():
        print (key , value )
# Prints: ('a', 1) ('c', 3) ('b', 2)
```
In enumerate keyword can be used to "attach" ordering number to the loop variable:

```
for i, (key, value) in enumerate (d. items()):
        print (i, key, value)
# Prints: (0, 'a', 1) (1, 'c', 3) (2, 'b', 2)# note that " items ()" returns a tuple
```
#### Loops - list comprehensions

 $\blacktriangleright$  Special Python construct

 $\blacktriangleright$  A more elegant and sometimes faster way of creating lists

explist =  $[x**2 for x in range(10)]$ print ( expList )  $#$  Prints:  $[0, 1, 4, 9, 16, 25, 36, 49, 64, 81]$ 

 $\blacktriangleright$  Can contain conditions:

print ( $\lceil x**2 \rceil$  if  $x < 5$  else 2 \* x for x in range (10)])  $#$  Prints:  $[0, 1, 4, 9, 16, 10, 12, 14, 16, 18]$ 

 $\triangleright$  You can get very crazy with list comprehensions, just be careful

 $simple2DList = \lceil a + b \text{ for a in range (5)} \rceil$  for b in range (10)

```
complex 2D List = \begin{bmatrix} a + b & \text{for } a & \text{in } \text{range}(5) \end{bmatrix} if b % 2 == 0
else [a * b for a in range (3)] for b in range (10)]
```
...and so on.

# Functions I

 $\blacktriangleright$  Specified with keyword "def"

 $\blacktriangleright$  No difference between functions and procedures

```
def <function_name >( < args >):
         <do_stuff >
```
 $\blacktriangleright$  May or may not return a value

```
def example (msg, randomNumbers, report=True):
         a = \lceil \rceilfor num in randomNumbers :
                   a. append ( msg + str( num ))
                   if report :
                            print(a[-1])return a
q = example (" Hello ", [3 , 5 , 4])
```
# Functions II

 $\blacktriangleright$  If no value is explicitly returned, the function returns a special "None" type:

```
def void ():
    print ("I shan 't return anything !")
ret = void()# outputs : "I shan 't return anything !"
print (ret) # None
print (ret is None) # check if None was returned
```
 $\blacktriangleright$  As promised: tuple return value:

```
def tupler (value):
    oneLower , oneHigher = value - 1 , value + 1
    return oneLower , oneHigher
```
 $print(tuple (3))$  #  $(2, 4)$ 

#### Functions  $III - arg$ uments

```
def fun (alpha, beta="value", *args, **kwargs):
    print ("Alpha: ", alpha, " Beta: ", beta)
    for argument in args
        print (argument)
    for key, value in kwargs items ()
                 print (key, ": ", value)
fun("a")fun ("a", "other")fun ("a", "other", 1, 2, 3)fun ("a", "other", 1, 2, 3, custom=4, myoption="some"fun ("a", custom=4, myoption="son="some thin <math>g"</math>)| = [1, 2, 3]fun ("a", "other", *1)d = \{" beta": "myvalue", "custom": 4, "myoption": "something"}
fun ("a", **d")
```
 $\blacktriangleright$  In function call:

- $\blacktriangleright$  "\*" unpacks a list into the function arguments
- ▶ "\*\*" unpacks a dictionary into the function arguments
- $\blacktriangleright$  In function definition:
	- $\blacktriangleright$  "\*" consumes any number of "simple" arguments
	- ▶ "\*\*" consumes any number of keyword arguments

#### Classes

 $\triangleright$  Specified with a keyword "class"

```
class MyClass ():
        def init (self, value=5):
                 self . value = value
        def do(self , num ):
                 print ( self . value + num)
mc = MyClass (3)mc.do(4) # 7
```
 $\blacktriangleright$  Checkout magic functions to do some magic with classes: <https://rszalski.github.io/magicmethods/>

```
def getitem ( self, value ) :
                  return "You wanted to return somehting
                                    at index \{\}" format (value)
mc = MyClass()print (mc[7]) \overset{\frown}{\#} 'You wanted to return somehting at index 7'
```
# More packages

- os Functions related to the OS, e.g., *os path* to manipulate paths
- sys System functions (e.g. PATH variable)
- numpy Huge set of math related functions and arrays
- scipy Whatever was not in numpy
- matplotlib Set of plotting functions
- $\_$  future  $\_$  Set of Python 2.7 $\rightarrow$ 3.x compatibility modules

print\_function Enforces the use of print() as a function division enables "true division" (instead of integer division)

from future import print function, division

# Numpy

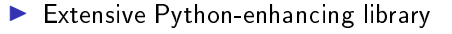

import numpy as np

 $\triangleright$  The convention is to use alias "np" – it gets used a lot so you want it to be short

 $\blacktriangleright$  Perhaps most important contribution: arrays

 $arr = np \tvert zeros((4, 6), dtype = np \tvert int16)$  $arr[:, 2] = 7$  # every row of the 2nd column  $arr[1, 1:4] += 3$  # first row in column 1 to 3  $arr * = 2$ print (arr. shape)  $\#$  (4, 6)

 $\blacktriangleright$  Extensive indexing and array manipulation capabilities

**In Contains also matrix** class for matrix and vector manipulation. In most cases, however, arrays are the more suitable approach.

#### Example

```
import numpy as np # import the numpy package
from matplotlib import pyplot as plt # plotting library
points = np. random. randint (20, 40, (2, 10)) # random 2D points
# augment points with ones -> homogeneous coordinates
points = np. vstack (( points , np. ones ( points . shape [1])))
# create translation
tf_{translate} = np.max([1, 0, 10], [0, 1, 3], [0, 0, 1]])# create skew
tf\_skew = np.max([1, 2, 0], [0, 1, 0], [0, 0, 1]])# transform points
tf_points = np. array ( tf_translate * tf_skew * points )
""" Alternative without np. matrix :
tf points = tf translate. dot (tf skew . dot ( points ))
"'' """ "''# plot the original and transformed points
plt scatter(points [0, :], points [1, :], c="b")plt scatter(tf_points [0, :], tf_points [1, :], c="r")
```
# Example

 $\blacktriangleright$  (Possible) result:

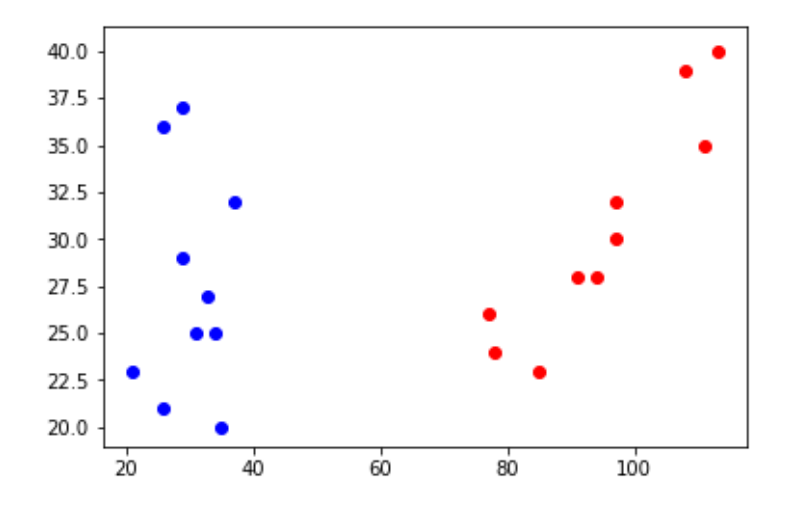

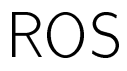

# Very Fast & Furious ROS overview

- $\blacktriangleright$  What is ROS?
	- Robot Operating System
	- **D** asynchronous data processing (but can also operate in synchronous mode)
	- $\blacktriangleright$  distributed system (but has a central "node")
	- $\triangleright$  contains a lot of "stuff" useful for developing SW for robotic applications:
		- various tools (packages) & libraries for many robotics-related problems, SW management tools, visualization & debugging tools

## ROS components

The simplest ROS topology:

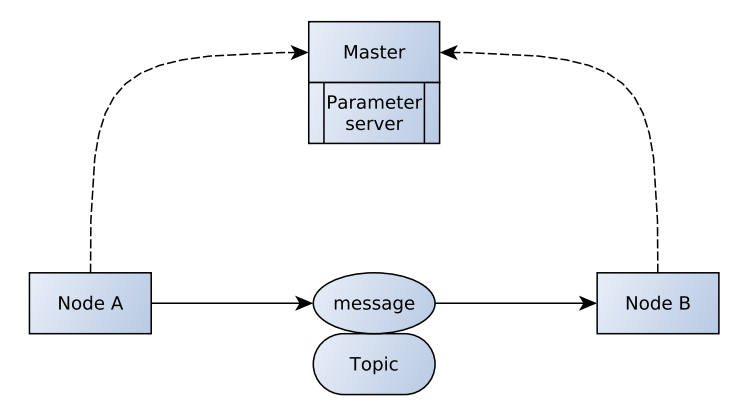

# ROS Master

- $\triangleright$  Communication "server" (ROS actually uses P2P model): mediates communication between nodes
	- $\triangleright$  every new node registers with the master (address where other nodes can reach it)
	- $\blacktriangleright$  tracks topic and service publishers and subscribers
	- $\blacktriangleright$  data is then sent directly between nodes
- $\blacktriangleright$  Provides parameter server
- ▶ Always needs to be executed before doing anything else with ROS
	- $\blacktriangleright$  \$ roscore
	- $\blacktriangleright$  launch files start master if not running already (I'll explain later...)
	- $\triangleright$  run it & forget about it (until you get to more advanced stuff)
		- $\blacktriangleright$  reasons for restarting: new logging session, cleaning up (crashed nodes -\$ rosnode cleanup, renew parameter server)
		- $\triangleright$  cost of restarting: no new connections can be established  $\triangleright$  whole system restart likely required
- $\blacktriangleright$  Can be run on another machine on the network
	- $\triangleright$  \$ echo \$ROS MASTER URI
		- http://localhost:11311
	- <sup>I</sup> \$ export ROS\_MASTER\_URI=http://<other\_machine>:11311/
- $\triangleright$  Starts / rosout node mostly for debugging

# ROS Node

- $\blacktriangleright$  Basic building block of ROS
- Executable programs and scripts (Python)
	- $\blacktriangleright$  write a script
	- ▶ make it executable: \$ chmod u+x <filename>.py or \$ chmod +700 <filename>.py
	- ▶ run it: \$ rosrun <package\_name> <node\_name>.py
		- $\blacktriangleright$  simply executes an executable program or script
- $\blacktriangleright$  A node is an instance of a ROS program
	- $\blacktriangleright$  multiple instances of the same program can run simultaneously (with different names)
	- ightharpoonup names names names paces  $($  /  $)$
- $\blacktriangleright$  Nodes can do anything you want them to (or anything you can program them to do)
- $\triangleright$  Communicate with other nodes via topics and services
	- $\triangleright$  can be all on one machine or distributed across the Universe, as long as they can all reach the *master* and each other
- Each node can be written in any language with ROS support:  $C_{++}$ , Python, MATLAB, Java, Lisp

## ROS Node: console commands

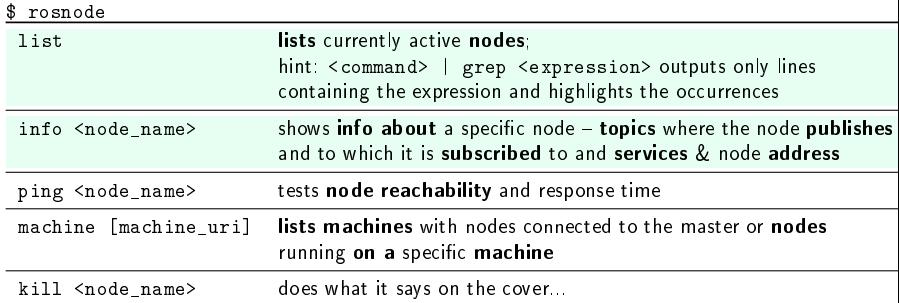

#### Help will always be given to those who ask for it:

```
▶ $ rosnode help
```
 $\blacktriangleright$  \$ rosnode  $\langle$  command $\rangle$  -h

Or in general:

- ▶ \$ ros<whatever> help
- **If**  $\frac{1}{2}$  ros<whatever> <some\_sub\_command> -h

#### And use TAB key!

 $\blacktriangleright$  Trivia: Every time someone does not use command completion a cute bunny eats a fluffy unicorn! And bunnies have a lethal allergy to unicorn fur!

# ROS Topic

- $\blacktriangleright$  Communication channels used by the nodes to send and share information
- ▶ Publisher & Subscriber model
	- $\blacktriangleright$  every node can publish or subscribe/listen to a topic
- $\blacktriangleright$  Each topic has a specific data type that can be sent over it

## ROS Topic: console commands

\$ rostopic

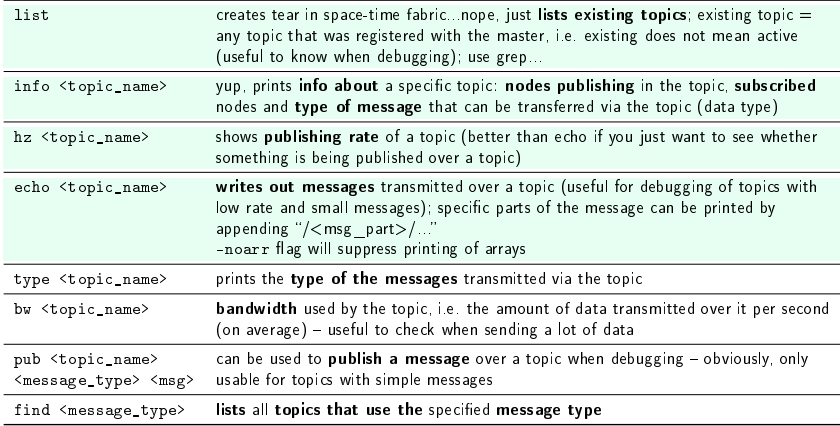

# ROS Message

 $\blacktriangleright$  Data structures used to send data over topics

- $\triangleright$  simple: bool,  $int < N$ ,  $uint < N$ ,  $float < N$ , string, time, duration
- I complex: composed of simple types, can contain other message types and a header
- $\blacktriangleright$  Message header

 $seq$  sequence number  $-$  unique ever-increasing ID stamp message timestamp  $-$  epoch seconds & nanoseconds frame id frame  $ID$  – frame associated with the message

▶ \$ rostopic echo /<some\_interesting\_topic>/header - will display just the headers of the messages

 $\blacktriangleright$  Messages are defined in "message files"

## ROS Message: console commands

\$ rosmsg

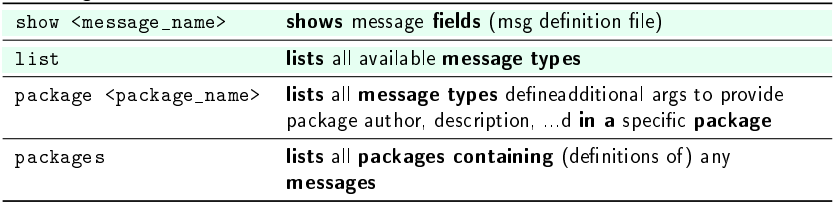

# Workspace

# **Workspace**

- $\blacktriangleright$  Collection of folders with related ROS files
- $\triangleright$  Source files, definitions, configuration files, scripts, and other files are organized into packages
- $\blacktriangleright$  Compilation done only via the ROS build system

# ROS [Build system](https://catkin-tools.readthedocs.io/en/latest/cheat_sheet.html)

#### $\blacktriangleright$  catkin

- $\blacktriangleright$  a.k.a. catkin command line tools https://catkin-tools.readthedocs.io/en/latest/cheat\_sheet.html
- Extension of CMake can build libraries, executables,...  $(C++)$ 
	- $\blacktriangleright$  collection of CMake macros and Python scripts
- $\blacktriangleright$  Auto-generates message/service/action related functions based on their definitions

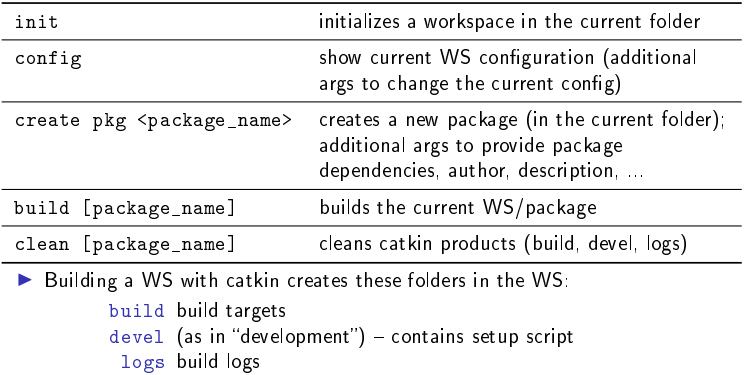

# ROS Packages

 $\blacktriangleright$  ROS files are organized into packages

 $\blacktriangleright$  Structure of a package:

```
<some_package>
[\mathrm{src}]/\mathrm{package\_name}/ source code - scripts; normal "Pythonic"
               code structure
    [scripts] usually (non-Python/non-C++) scripts or
               (standalone) executables
     [launch] launch files
     \lceil \mathtt{config} \rceil configuration files, yaml param files for param server
    [include] additional libraries; include headers for C++[msg] message definitions
         sry service definitions
     [action] action definitions
CMakeLists.txt CMake config file (used by catkin)
package.xml package manifest - catkin/ROS package config
               filelogs build logs
```
# ROS Packages: console commands

\$ rospack

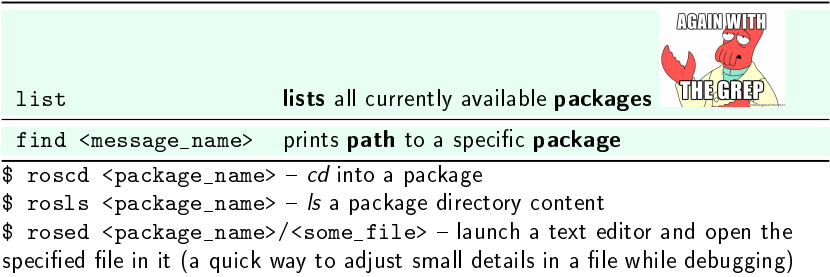

#### Creating a workspace

- $\blacktriangleright$  Create folder and cd into it \$ mkdir example\_ws && cd example\_ws
- ▶ Create src folder \$ mkdir src
- $\blacktriangleright$  Init the workspace \$ catkin init
- $\triangleright$  Build the WS (builds just the catkin tools) \$ catkin build
- $\blacktriangleright$  Look at it (just to make you feel happy) \$ 11 or \$ 1s -1a (if the first command does not work
- $\blacktriangleright$  Go into the src folder \$ cd src

# Creating a package

- $\blacktriangleright$  Create a package \$ catkin create pkg incredible\_package --catkin-deps rospy
- $\blacktriangleright$  CD into the package \$ cd incredible\_package
- $\blacktriangleright$  Check and modify the manifest \$ vim package.xml (or just use GUI based editor)
- $\blacktriangleright$  Check the CMakeLists txt (just look at it for now)
- $\blacktriangleright$  Create a src folder (if it does not exist) \$ mkdir src/

#### Creating a node

 $\blacktriangleright$  Fire up your favorite editor and create publisher py:

```
#!/ usr/bin/ env python2
import rospy
from std msgs .msg import Float32
from numpy . random import rand
if \_name__ = ' \_main__':
    rospy . init_node ('publisher ')
    rate = rospy. Rate (2)publisher = rospy . Publisher ('random ',
                 Float32 , queue_size =10)
    while not rospy . is_shutdown ():
         publisher . publish ( rand ())
        rate . sleep ()
```
 $\blacktriangleright$  Make executable chmod u+x publisher.py  $\blacktriangleright$  Build & source \$ catkin build \$ source ∼/example\_ws/devel/setup.bash

#### Creating another node

 $\blacktriangleright$  listener.py

```
#!/ usr/bin/ env python2
import rospy
from std_msgs .msg import Float32
def callback (msg):
    print('Received a message: {}')'.format(msg))# rospy . loginfo ( ' Received a message :\
    # \{ \}'. format (msq))
if name_ = ?_main_:
    rospy . init_node ('listener ')
    publisher = rospy . Subscriber ('random ',
                 Float32 , callback )
    rospy . spin ()
```
## You first ROS package

 $\blacktriangleright$  Run the nodes and observe the beauty of messages being transmitted:

\$ roscore

\$ rosrun my\_package publisher.py

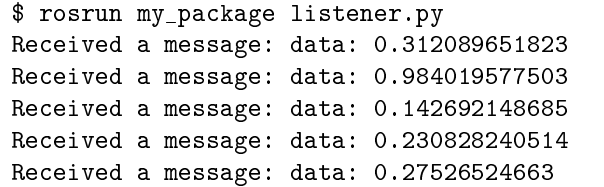

# Thank you for your attention